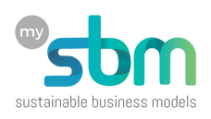

## **Un plan financier simplifié pour les projets ou organisations**

## **1. Introduction**

Ce plan financier ultra-simplifié a été conçu, dans le cadre d'un atelier pour les associations en lien avec le BLI - Bureau lausannois pour les immigrés, et les projets candidats au budget participatif de la Ville de Lausanne.

Il a dû répondre à trois défis :

- 1. Être utilisable par un large public, avec des niveaux très différents dans le domaine des projections financières ;
- 2. Être utilisé soit sur papier avec une calculatrice, soit sur une feuille de calcul, en Excel de Microsoft ou en Calc de LibreOffice ;
- 3. Être orienté principalement pour un projet ponctuel, mais avec la possibilité de faire une projection financière mensuelle sur un an $^{\rm 1}.$

## **2. Structure**

Le plan financier de base, sans la partie des projections financières, est composé de 10 tableaux, soit sur une feuille A3, soit les onglets de la feuille de calcul :

- 1. Des recettes de vente de prestations (produits ou services) ;
- 2. Les coûts directs liés à la production des prestations ;
- 3. Les salaires et les frais de personnel, y compris d'éventuelles heures de bénévolat $^2$  ;
- 4. Les coûts d'infrastructure, à l'exception des frais de communication (internet, publicité, etc.) ;
- 5. Les frais de fonctionnement, sans y inclure les frais d'infrastructure, nettoyage, charges locatives, etc.) ;
- 6. Les frais de transport, y compris des frais de location de véhicule et autres liés directement aux déplacements ;
- 7. Les frais de communication, pouvant même inclure des services de tiers (graphiste, web designer, etc.) ;
- 8. Les investissements réalisés pour le projet ou le pilote lors de la création d'une entreprise ;
- 9. Les financements injectés pour l'exécution du projet ou du pilote, de source interne ou externe, y compris le don des heures de bénévolat, déclarées dans les salaires et frais de personnel ;
- 10. Le tableau résumé reprenant les totaux des autres tableaux, calculant automatiquement les marges et surtout la trésorerie après le projet.

## **Important** :

Les valeurs positives présentées en noir ou **vert** représentent des rentrées ou des avoirs financiers, les valeurs en rouge, négatives, représentent des sorties ou des manques financiers.

Toutes les valeurs doivent être écrites sans le signe - , lorsqu'il s'agit de sorties financières, tels de des coûts ou des paiements, elles seront automatiquement converties en négatif, avec le signe - et montrées en **rouge**.

 $^1$  Les macros doivent être autorisées, autant dans Excel que dans Calc, pour le calcul des projections financières

 $^2$  Le bénévolat peut être valorisé comme une dépense dans les frais de personnel et sera  $\;$ équilibré automatiquement par un même montant dans le tableau de financement. Cela permettra de considérer le travail des bénévoles au titre d'un don pour le projet.